# HP Service Health Reporter

Windows® 운영 체제용

소프트웨어 버전: 9.20

성능 및 구성 안내서

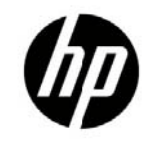

문서 릴리스 날짜: 2012 년 12 월 소프트웨어 릴리스 날짜: 2012 년 10 월

# 법적 고지

### 보증

HP 제품 및 서비스에 대한 모든 보증 사항은 해당 제품 및 서비스와 함께 제공된 명시적 보증서에 규정되어 있습니다. 여기에 수록된 어떤 내용도 추가 보증을 구성하는 것으로 해석될 수 없습니다. HP 는 여기에 수록된 기술적 또는 편집상의 오류나 누락에 대해 책임지지 않습니다.

본 정보는 예고 없이 변경될 수 있습니다.

#### 제한된 권리 범례

기밀 컴퓨터 소프트웨어. 소유, 사용 또는 복사하기 위해서는 HP 로부터 유효한 라이센스를 확보해야 합니다. FAR 12.211 및 12.212 에 의거하여 상용 컴퓨터 소프트웨어, 컴퓨터 소프트웨어 문서 및 상용 품목에 대한 기술 데이터는 공급업체의 표준 상용 라이센스 아래에서 미국 정부에 사용이 허가되었습니다.

#### 법적 공고

© Copyright 2010-2012 Hewlett-Packard Development Company, L.P

#### 상표 고지

Adobe®는 Adobe Systems Incorporated의 상표입니다. Microsoft® 및 Windows®는 Microsoft Corporation의 미국 등록 상표입니다. UNIX®는 The Open Group의 등록 상표입니다. Java는 Oracle 및/또는 그 자회사의 등록 상표입니다. Intel® 및 Xeon®은 미국 및 기타 국가에서 Intel Corporation의 상표입니다.

#### 라이센스 고지

이 제품에는 Apache Software Foundation(http://www.apache.org/)에서 개발한 소프트웨어가 포함되어 있습니다.

이 제품에는 Andy Clark 가 개발한 소프트웨어가 포함되어 있습니다.

이 제품에는 asm 소프트웨어가 포함되어 있으며 저작권 고지는 다음과 같습니다. Copyright (c) 2000-2005 INRIA, France Telecom

#### All rights reserved.

이 제품에는 jquery.sparkline.js 소프트웨어가 포함되어 있으며 저작권 고지는 다음과 같습니다. Copyright (c) 2007-2009, Adolfo

Marinucci All rights reserved.

지원

다음 HP 소프트웨어 지원 웹 사이트를 방문하십시오.

#### **www.hp.com/go/hpsoftwaresupport**

이 웹 사이트에서는 연락처 정보를 비롯하여 HP 소프트웨어에서 제공하는 제품, 서비스 및 지원에 대한 자세한 내용을 확인할 수 있습니다.

온라인 지원을 통해 사용자가 스스로 문제를 해결할 수 있습니다. 또한 업무 관리에 필요한 대화식 기술 지원 도구에 신속하고 효율적으로 액세스할 수 있습니다. 소중한 지원 고객으로서 지원 웹 사이트를 통해 다음과 같은 혜택을 누릴 수 있습니다.

- 관심 있는 지식 문서를 검색할 수 있습니다.
- 지원 사례 및 개선 요청을 제출하고 추적할 수 있습니다.
- 소프트웨어 패치를 다운로드할 수 있습니다.
- 지원 계약을 관리할 수 있습니다.
- HP 지원 연락처를 조회할 수 있습니다.
- 사용 가능한 서비스에 대한 정보를 검토할 수 있습니다.
- 다른 소프트웨어 고객과의 토론에 참여할 수 있습니다.
- 소프트웨어 교육을 조사하고 등록할 수 있습니다.

대부분의 지원 부문에서는 HP Passport 사용자 등록 및 로그인이 필요하며, 대부분의 경우 지원 계약이 필요합니다. HP Passport ID 를 등록하려면 다음 웹 사이트를 방문하십시오.

#### **<http://h20229.www2.hp.com/passport-registration.html>**

액세스 수준에 대한 자세한 내용을 보려면 다음 웹 사이트를 방문하십시오.

### **[http://h20230.www2.hp.com/new\\_access\\_levels.jsp](http://h20230.www2.hp.com/new_access_levels.jsp)**

### 부인

이 문서에서 제공되는 성능 수치는 제어된 테스트 환경에서 얻어진 것으로, 고객 제품 환경에서 얻어지는 수치와 다를 수 있습니다. 이 문서에서 제공하는 성능 결과와 하드웨어 권장 사항을 사용하기 전에 HP 에 문의하십시오.

# 목차

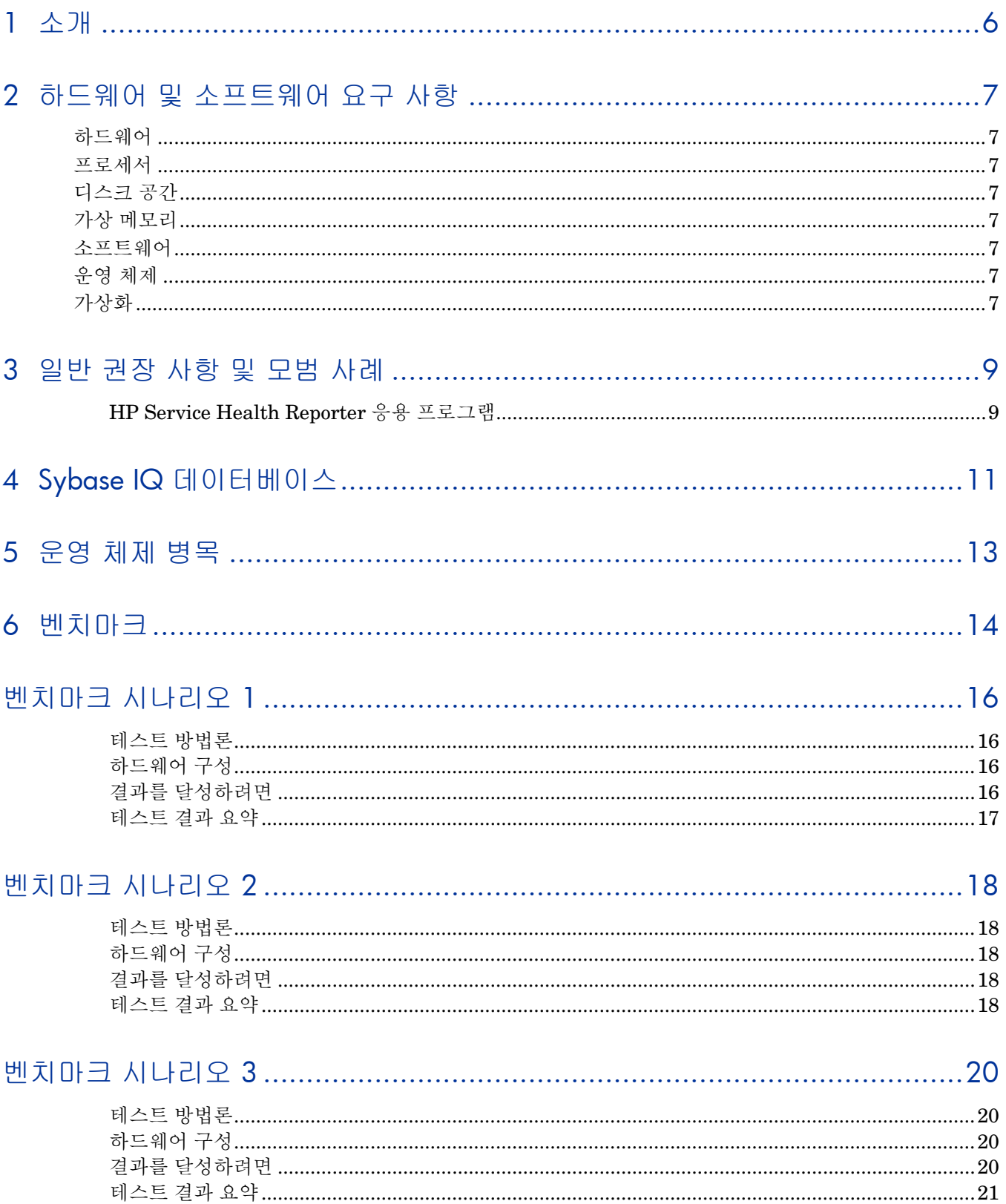

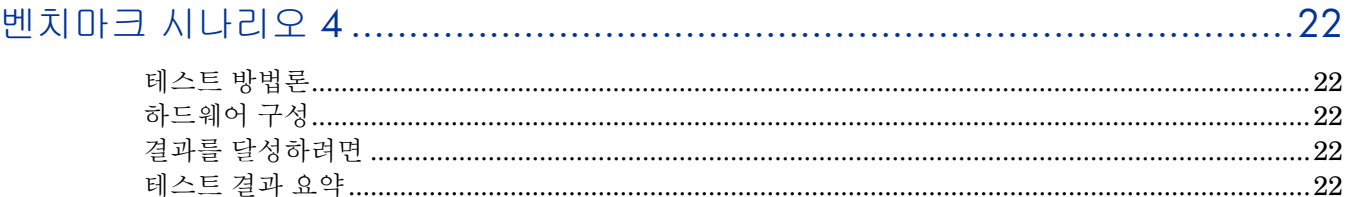

# <span id="page-5-0"></span>1 소개

HP SHR(Service Health Reporter)은 크로스 도메인 방식의 성능 보고 솔루션입니다. SHR 은 모든 Business Intelligence 및 보고 요구에 SAP BusinessObjects Enterprise 를 사용합니다. SHR 은 장기간 성능 메트릭을 저장하기 위해 Sybase IQ 데이터베이스를 사용합니다. SAP BusinessObjects 및 Sybase IQ 외에도 SHR 은 다양한 데이터 원본의 성능 메트릭을 수집하는 여러 개의 수집기로 구성되어 있습니다. 따라서 SHR 의 하드웨어 크기 조정이 어렵습니다.

한 가지 해결책은 제품의 성능 테스트를 수행하는 것입니다. 벤치마크 테스트 결과는 테스트가 수행된 하드웨어를 기반으로 합니다.

이 안내서의 주요 목표는 다양한 응용 프로그램, 데이터베이스 및 운영 체제 매개변수를 수정하기 위한 단계를 제공하고, 제품에서 수행되는 다양한 성능 테스트의 결과를 기록하는 것입니다.

2 [장은](#page-6-8) SHR 응용 프로그램, Sybase IQ 데이터베이스 및 운영 체제에서 최적의 성능을 가능하게 하는 일반적인 지침과 모범 사례를 제공합니다.

3 [장은](#page-8-0) SHR 에서 수행되는 다양한 성능 벤치마크 테스트에 대한 자세한 내용을 제공합니다. 이러한 테스트 결과를 사용하여 특정 SHR 로드에 대한 시스템 구성을 선택할 수 있습니다. 이러한 테스트는 제어된 환경에서 수행되었으며 시스템 용량을 표시하는 용도로만 사용되어야 합니다. 결과를 고객 환경에 그대로 사용하지 마십시오.

# <span id="page-6-8"></span><span id="page-6-0"></span>2 하드웨어 및 소프트웨어 요구 사항

# <span id="page-6-2"></span><span id="page-6-1"></span>하드웨어

### 프로세서

- Intel 64 비트(x86-64) 또는 AMD 64 비트(AMD64):
	- Windows 용으로만 지원
	- Intel 64 비트(x86-64)의 경우 다음 Xeon 프로세서 제품군 권장: Penryn, Nehalem, Westmere 및 Sandy Bridge
	- AMD 64 비트(AMD64)의 경우 다음 Opteron 프로세서 제품군 권장: Istanbul, Lisbon 및 Valencia

## <span id="page-6-3"></span>디스크 공간

SHR 9.20 용 디스크 공간을 할당하기 전에 다음 사항을 고려하십시오.

- 테이블에 나와 있는 권장 사항은 HP 의 평균 테스트 환경을 기반으로 필요한 최소 디스크 공간입니다(기본 보유 시간 고려). 환경이 복잡할수록 더 많은 디스크 공간이 필요할 수 있습니다.
- 중간 계층 이상인 상급 환경에서는 디스크 성능이 중요합니다. HP 에서는 15,000 rpm 이상의 디스크에서 배터리 지원 쓰기 캐시를 갖춘 RAID 1+0(10)을 권장합니다. 이 수준의 성능을 충족하지 않는 디스크 구성은 적합하지 않습니다.
- 기본 설정보다 로그 파일 크기를 늘리면 디스크 공간이 더 많이 사용됩니다. 로그 파일 크기를 늘리기 전에 디스크 공간이 충분한지 확인하십시오.

### 가상 메모리

물리적 메모리보다 2 배 이상, 즉 RAM 의 2 배 크기가 권장됩니다.

## <span id="page-6-6"></span><span id="page-6-5"></span><span id="page-6-4"></span>소프트웨어

### 운영 체제

Windows Server 2008 R2 x 64 Enterprise Edition(서비스 팩 1 포함)

### <span id="page-6-7"></span>가상화

- VMware ESXi 5.0 이상 부 버전:
	- Windows 용으로만 지원
	- 가상 환경은 위에 나와 있는 x86-64 또는 AMD64 하드웨어 요구 사항을 충족해야 합니다.

이 지원 매트릭스에 나온 권장 사항은 기본 설정으로 실행되는 SHR 9.20 에 적용됩니다.

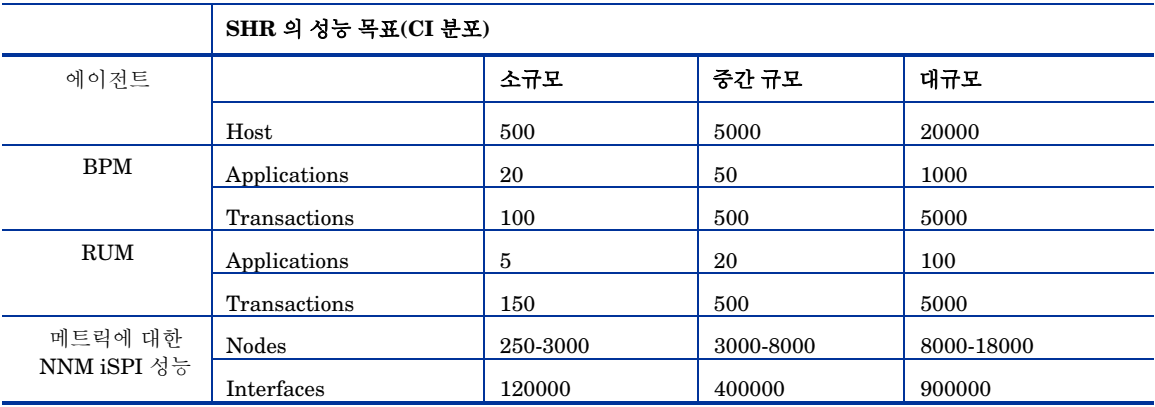

CI 분포는 다양한 배포 크기에 대해 다음과 같이 분류됩니다.

다음 테이블에는 관리 노드 환경의 여러 가지 계층과 하드웨어 요구 사항이 설명되어 있습니다. 여기에 명시된 값은 근사치이며 HP 에서 테스트한 수준을 반영합니다. 복잡한 환경에서는 표시된 것처럼 Java 힙 크기를 늘리고 하드웨어를 업그레이드해야 할 수 있습니다. 이러한 계층보다 더 큰 관리 환경의 경우 HP 의 추가 승인 없이는 지원되지 않습니다.

• 설명된 요구 사항은 기본 제공되는 SHR 9.20 의 기본 보유 기간입니다.

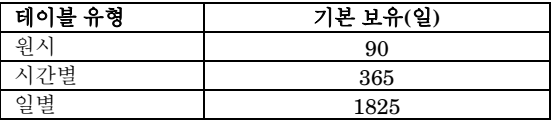

• SHR 9.20 이 수집하는 다양한 원본에 대한 기본 초기 내역 수집

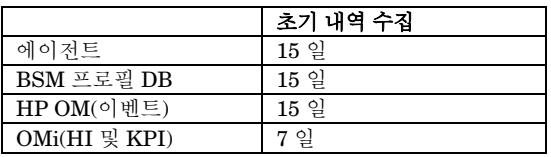

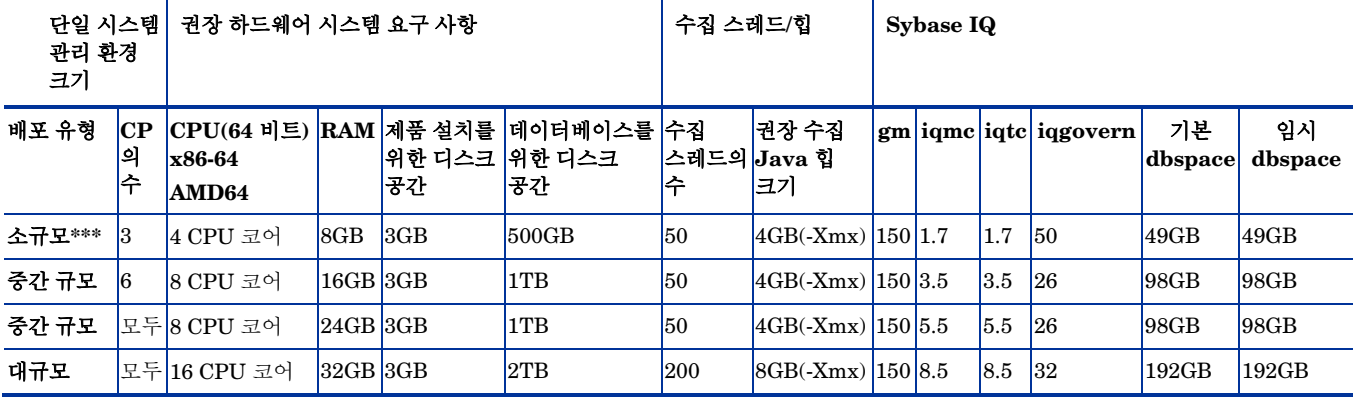

\*\*\* 소규모 배포(4 CPU x 8GB RAM)의 경우 **-**iqgovern 50 항목을 %SYBASE%\IQ-15\_4\scripts\pmdbconfig.cfg 에 추가하십시오.

# <span id="page-8-1"></span><span id="page-8-0"></span>3 일반 권장 사항 및 모범 사례

# HP Service Health Reporter 응용 프로그램

SHR 은 데이터를 수집 및 변환하고 데이터 웨어하우스로 로드하는 압축 해제, 변환 및 로드(ETL) 계층을 구현합니다. 데이터 웨어하우스는 Sybase IQ 열 저장 데이터베이스에 구현됩니다. 여러 매개변수가 이 ETL 계층의 성능에 영향을 미칩니다. 최적의 성능이 보장되도록 다음 권장 사항을 ETL 계층에 적용할 수 있습니다.

- Sybase IQ 는 CPU 를 많이 사용합니다. CPU 를 더 많이 할당할수록 성능이 향상됩니다.
- SHR 에 설치된 컨텐츠 팩은 데이터 처리 스트림을 배포하여 데이터 흐름을 감사 및 제어합니다. 이러한 스트림은 다양한 ETL 작업을 구현하고 이러한 작업의 실행 순서도 제어하는 단계로 구성됩니다. 각 컨텐츠 팩은 SHR 에 하나 이상의 스트림을 배포합니다. 이러한 스트림은 주기적으로 시작되며, 각 단계는 지정된 작업을 실행하는 프로세스를 시작합니다. SHR 9.20 컨텐츠 팩은 140 개 이상의 단계를 배포합니다. 유휴 컨텐츠 팩의 성능 오버헤드를 낮게 유지하려면 데이터 원본이 구성된 컨텐츠 팩만 설치하는 것이 좋습니다.
- SHR 수집기는 내역 데이터를 수집하는 기능을 제공합니다. 다양한 데이터 원본의 기본 설정은 다음과 같습니다.
	- o HP Performance Agent: 15 일
	- o BSM(Business Service Management) 프로필 데이터베이스: 15 일
	- o BSM Service 및 Operations Bridge(OMi) 데이터베이스(HI(상태 표시기) 및 KPI(핵심 성과 지표)): 7 일
	- o HPOM(HP Operations Manager) 이벤트: 15 일

이 기본 설정을 변경하면 추가적인 내역 데이터를 얻을 수 있습니다. 그러나 에이전트의 지속 시간과 개수의 증가로 인해 성능이 저하될 수도 있습니다. 주로 RAM 사용량에 영향을 미치기 때문에 이 작업을 완료하는 데 소요되는 시간이 늘어납니다.

HP Performance Agent 에서 추가적인 내역 데이터를 수집하려면 %PMDB\_HOME%/data 폴더에 있는 config.prp 파일에서 **collector.initHistory** 매개변수의 값을 늘립니다. 데이터를 위해서 동시에 폴링된 HP Performance Agent 의 수는 SHR 수집에서 구성된 스레드 수에 따라 달라집니다. %PMDB\_HOME%/config/ramscheduler.properties 파일의 **org.quartz.threadPool.threadCount** 매개변수는 생성될 수 있는 최대 스레드 수를 식별하기 때문에 동시에 폴링될 수 있는 최대 HP Performance Agent 수를 알 수 있습니다. 요청된 내역 데이터가 너무 클 경우 스레드 수를 줄이십시오. 이렇게 하면 SHR 의 메모리 요구 사항을 초과하지 않아 OutOfMemory 오류가 발생하지 않습니다. 호스트가 5,000 개이고 기간이 15 일인 초기 내역 수집의 경우 권장 스레드 수는 50 개입니다.

프로필 데이터베이스는 대량 데이터의 또 다른 소스입니다. 기본값은 15 일입니다. 15 일 이상의 데이터가 필요하면 %PMDB\_HOME%/data/config.prp 파일에서 **dbcollector.initHistory**  매개변수를 수정하십시오. 더 많은 내역 데이터가 필요하면 %PMDB\_HOME%/config/ jdbcscheduler.properties 파일의 스레드 수를 매우 낮은 값으로 설정하십시오. 이렇게 하면 HP Performance Agent 수집 속도는 낮아지지만 프로필 데이터베이스가 수집되어 SHR 의 힙 메모리 소모가 늘어날 수 있습니다. 수집을 완료한 후 스레드 수는 기본값으로 재설정할 수 있습니다.

**MaxHistoryTime** 매개변수는 HP Performance Agent 수집을 위한 %PMDB\_HOME%/data/ config.prp 파일에서 **InitHistoryTime**과 함께 정의됩니다. 이 매개변수는 HP Performance Agent에서 SHR이 수집할 수 있는 내역 데이터의 최대량을 결정합니다. SHR 수집이 며칠 동안 중지되었다가 다시 시작되는 경우 **collector.maxHistory**가 중요한 매개변수입니다. 기본적으로 값은 2일(**48**시간)로 설정됩니다.

**dbcollector.maxHistory** 매개변수는 프로필 데이터베이스 데이터 수집을 위한 %PMDB\_HOME%/data/config.prp 파일에서 **dbcollector.initHistory**와 함께 정의됩니다. 이 매개변수는 프로필 데이터베이스에서 SHR이 수집할 수 있는 내역 데이터의 최대량을 결정합니다. SHR 수집이 며칠 동안 중지되었다가 다시 시작되는 경우 **dbcollector.maxHistory**가 중요한 매개변수입니다. 기본적으로 값은 6시간으로 설정됩니다.

데이터가 스테이징 테이블로 로드되고 나면, 수집된 데이터는 %PMDB\_HOME%/stage/archive 폴더에 CSV 파일로 보관됩니다. 이 파일들은 주기적으로 삭제됩니다. 파일 수가 늘어나면 SHR 시스템의 디스크 I/O 및 전반적인 성능에 영향을 미칠 수 있습니다.

%PMDB\_HOME%/stage/failed\_to\_transform, %PMDB\_HOME%/stage/failed\_to\_stage 및 %PMDB\_HOMEstage/failed\_to\_load 폴더에서 데이터를 수동으로 처리해야 합니다. 이러한 폴더에 파일이 너무 많으면 디스크 I/O에 악영향이 있을 수 있습니다. 이러한 파일에는 SHR의 ETL 계층에서 거부당한 데이터가 포함되어 있으며, 재처리를 시도하기 전에 수동으로 처리해야 할 수도 있습니다.

%PMDB\_HOME%/stage/(Agent 수집 파일) 또는 %PMDB\_HOME%/collect(DB 수집 파일) 폴더에 너무 많은 파일이 누적될 경우 백로그가 지워질 때까지 스레드 수를 줄여 SHR로 들어가는 데이터 유입을 감소시킵니다. 데이터 수집이 실행되는 중 Sybase IQ가 한동안 중지되면 이 상황이 발생할 수 있습니다.

SHR 은 BSM RTSM(Run-time Service Model), HPOM(HP Operations Management) 또는 VMware vCenter 를 토폴로지 원본으로 사용합니다. 하지만 SHR 의 성능 테스트는 RTSM 및 HPOM 토폴로지 원본만 고려하여 수행되었습니다. 토폴로지 원본의 기본 동기화 빈도는 24 시간으로 설정되어 있습니다. 24 시간은 권장 최소 기간으로 SHR 관리 콘솔을 통해 이 값을 변경할 수 있습니다. 이상적인 동기화 빈도는 토폴로지 원본이 업데이트되는 빈도에 따라 달라집니다. RTSM 또는 HPOM 이 24 시간보다 훨씬 낮은 빈도로 업데이트되는 경우에는 SHR 동기화 빈도도 그에 맞게 줄여야 합니다. 그러면 모든 컨텐츠 팩에 대한 값비싼 디멘션 업데이트를 피할 수 있습니다. 동기화 빈도가 높아지면 SHR 성능은 낮아집니다.

HP Performance Agent의 데이터 수집 빈도는 기본값인 1시간으로 설정되어 있습니다. 관리 콘솔에서 각 호스트에 대한 이 매개변수를 변경할 수 있습니다.

SHR 내의 모든 데이터 이동은 데이터 처리 프레임워크를 통해 제어됩니다. 이 프레임워크를 통해 관리자는 언제든지 생성된 SHR 프로세스 수를 제어할 수 있습니다. SHR 시스템의 리소스가 제한적이거나 CPU 리소스 소모량이 매우 높을 경우, 총 SHR 데이터 프로세스 수에 제한을 두어서 리소스 이용률을 줄일 수 있습니다. 그러나 이렇게 하면 SHR로 들어가는 데이터 이동 속도가 느려질 수 있습니다. 데이터 프로세스의 리소스 이용률 구성에 대한 자세한 내용은 관리자 온라인 도움말의 "데이터 프로세스 관리" 섹션을 참조하십시오.

SHR 에서 처리되는 각 데이터 이동 단계에는 최대 시간 제한이 있습니다. 이 제한은 기본값인 60 분으로 설정되어 있습니다. 대량 데이터가 처리되는 경우에는 사전 집계와 예측 등의 단계가 이러한 제한을 초과할 수 있습니다. 제한을 초과하면 데이터 처리 스트림이 오류 상태를 표시합니다. 그런 경우에는 스트림이 완료될 때까지 기다려야 합니다.

# <span id="page-10-0"></span>4 Sybase IQ 데이터베이스

다음 권장 사항을 적용하면 Sybase IQ 데이터베이스를 조정하여 최적의 성능을 낼 수 있습니다.

- SHR 의 보유 기간은 다음과 같습니다.
	- o 원시(수집된 그대로) 데이터 90 일
	- o 시간별 집계 데이터 365 일
	- o 일일 집계 데이터 1825 일

보존 기간은 변경할 수 있습니다. 하지만 원시 데이터의 보존 기간을 늘리면 Sybase IQ 의 원시 데이터 테이블의 크기가 증가합니다.

%SYBASE%\IQ-15\_4\scripts\pmdbconfig.cfg 파일에 있는 다음 Sybase IQ 시작 매개변수를 조정하면 SHR 성능을 향상시킬 수 있습니다. 다음과 같은 매개변수를 변경하면 Sybase IQ 데이터베이스를 다시 시작해야 합니다.

- **gm:** Sybase IQ 서버에 대한 총 동시 사용자 연결 수를 제한하는 매개변수로, SHR 에 의해 기본값인 150 으로 설정되어 있습니다. SHR 컨텐츠 팩을 하나 또는 두 개만 설치한 경우, 이 값을 더 낮게 설정하면 성능을 향상시킬 수 있습니다. Sybase IQ 는 활성 및 유휴 연결 모두에 메모리를 할당하며 gm 값을 더 낮게 설정하면 오버헤드를 피할 수 있습니다.
- **iqmc** 및 **iqtc:** Sybase IQ 는 데이터베이스 작업 시 기본 버퍼 캐시와 임시 버퍼 캐시를 사용합니다. 데이터는 메모리에 있을 때마다 두 캐시 중 하나에 저장됩니다. Sybase IQ 성능을 높이려면 "설치 후 구성" 단계 이후 다른 디스크에서 dbspace 에 수동으로 데이터 파일을 더 추가하는 것도 좋습니다. 이렇게 하면 I/O 속도가 높아지고 데이터베이스 파일에 데이터를 고르게 분산하기 때문에 전체 데이터베이스 성능이 향상됩니다. 추가적인 기본값, iqmc=3.5GB 및 iqtc=3.5GB(소규모 배포), iqmc=5.5GB 및 iqtc=5.5GB(중간 규모 배포), iqmc=8.5GB 및 iqtc=8.5GB(엔터프라이즈 배포)의 SHR 세트를 추가할 수 있습니다. 시스템에서 사용할 수 있는 총 물리적 메모리 양에 여유가 있을 경우, 버퍼 캐시 값을 더 높게 설정하면 데이터베이스 성능을 향상시킬 수 있습니다.

SHR 은 동일한 디렉터리(디스크)에 데이터베이스 파일과 임시 dbspace 파일을 생성합니다. SHR IM(Internal Monitoring) Service 는 데이터베이스 공간 사용률이 85 퍼센트를 넘으면 새로운 파일을 추가하여 pmdb user main 데이터베이스 크기를 자동으로 확장합니다. 이 임계값은 config.prp - dbspace.max.percentage 를 통해 제어됩니다. SHR IM Service 가 파일을 추가하도록 하기보다는 초기 파일 크기를 더 크게 설정하는 것이 좋습니다.

 SHR IM Service 는 **pmdb.db** 와 동일한 디렉터리(동일한 디스크)에서 데이터베이스에 새 파일을 추가하고 임시 **dbspace** 를 확장하지 않습니다. Sybase IQ 성능을 높이려면 "설치 후 구성" 단계 이후 다른 디스크에서 **dbspace** 에 수동으로 데이터 파일을 더 추가하는 것도 좋습니다. 이렇게 하면 I/O 속도가 높아지고 데이터베이스 파일에 데이터를 고르게 배분하기 때문에 전체 데이터베이스 성능이 향상됩니다. Sybase Central 을 사용하거나 Interactive SQL Java(dbisql)에서 **dbspace** 로 파일을 더 추가할 수 있습니다.

SHR IM Service 는 "설치 후 구성" 단계에서 선택한 배포를 기준으로 기존 **dbspace** 에 데이터 파일을 자동으로 추가합니다. 작은 데이터 파일 세트가 여러 개 있으면 성능이 저하됩니다. Sybase IQ 는 SHR IM Service 생성 전에 대형 데이터 파일 하나를 **dbspace** 에 추가할 때 최상의 성능을 발휘합니다.

### **Sybase Central** 을 사용하여 데이터베이스 파일을 추가하려면

- 1. 시작 -> 프로그램 -> **Sybase** -> **Sybase IQ 15.4** -> **Sybase Central v6.1 Edition** 을 클릭합니다. Sybase Central 이 열립니다.
- 2. 오른쪽 창에서 **Sybase IQ 15** 를 두 번 클릭합니다.
- 3. 연결 -> Sybase IQ 15 와 연결...을 클릭합니다.
- 4. 연결 대화 상자의 식별 탭에서 사용자 자격 증명을 입력합니다.
- 5. 데이터베이스 탭에서 연결할 데이터베이스를 선택한 다음 확인을 클릭합니다.
- 6. 컨텐츠 탭에서 **Dbspaces** 를 두 번 클릭합니다. 왼쪽 창의 **dbspace** 생성 옵션을 클릭하여 새로운 dbspace 파일을 생성할 수 있습니다.

### **dbisql** 을 사용하여 데이터베이스 파일을 추가하려면

- 1. 시작 -> 프로그램 -> **Sybase** -> **Sybase IQ 15.4** -> **Interactive SQL**을 클릭합니다. Interactive SQL이 열립니다.
- 2. 연결 대화 상자의 식별 탭에서 사용자 자격 증명을 입력합니다.
- 3. 데이터베이스 탭에서 연결할 데이터베이스를 선택한 다음 확인을 클릭합니다.
- 4. ALTER DBSPACE 명령을 사용하여 파일을 추가합니다.

**ALTER DBSPACE <**dbspace name**> ADD FILE <**logical name**>**'**<**complete file path**>**' **SIZE <**size**>**  예: **ALTER DBSPACE pmdb\_user\_main ADD FILE pmdb\_user\_main02** 

### **'C:\dbfile\pmdb\_user\_main02.iq' SIZE 20GB**

다음 Sybase IQ 데이터베이스 파일을 데이터 수집 시작 전에 다른 드라이브에 재할당하면 성능을 향상시킬 수 있습니다.

- **Catalog Store**(예: pmdb.db) 데이터베이스가 생성되고 나면 이 파일을 이동할 수 없습니다.
- **IQ Store** 또는 **IQ\_SYSTEM\_MAIN**(예: pmdb.iq) 데이터베이스가 생성되고 나면 이 파일을 이동할 수 없습니다.
- **IQ Temporary Store** 또는 **IQ\_SYSTEM\_TEMP**(예: pmdb.iqtmp) -이 파일은 데이터베이스 생성 후에 재할당할 수 있습니다.
- **IQ Message Log** 또는 **IQ\_SYSTEM\_MSG**(예: pmdb.iqmsg) 이 파일은 데이터베이스 생성 후에 재할당할 수 있습니다.
- **Catalog Store Transaction Log**(예: pmdb.log) 데이터베이스가 생성되고 나면 이 파일을 이동할 수 없습니다.

**User Main** 또는 **PMDB\_USER\_MAIN**(예: pmdb\_user\_main(x).iq) - 데이터베이스 생성 도중 다른 위치를 지정할 수 있습니다.

# <span id="page-12-0"></span>5 운영 체제 병목

시스템 수준 리소스 병목을 식별하려면 운영 체제 성능을 모니터링하는 것이 좋습니다. 시스템 성능 모니터링을 위해 SHR 서버에 HP Performance Agent 를 설치하십시오. 다음은 HP Performance Agent 에서 압축 해제한 메트릭을 사용하여 운영 체제 수준 리소스 병목을 식별하는 몇 가지 규칙입니다.

- 일관되게 높은 글로벌 CPU 이용률(GBL\_CPU\_TOTAL\_UTIL > 90%)과 매우 긴 실행 대기열 및 매우 큰 로드 평균(GBL\_PRI\_QUEUE 또는 GBL\_RUN\_QUEUE > 3)
- 높은 물리적 메모리 이용률(GBL\_MEM\_UTIL > 95%)과 높은 페이지 아웃 빈도(GBL\_MEM\_PAGEOUT\_RATE > 1) 또는 모든 비활성화(GBL\_MEM\_SWAPOUT\_RATE > 0) 또는 Vhand 프로세스의 지속적인 활성 상태(Vhand의 ROC\_CPU\_TOTAL\_UTIL > 5%)
- 하나 이상의 디스크 장치에서 일관되게 높은 이용률(GBL\_DISK\_UTIL\_PEAK 또는 최고 BYDSK UTIL  $> 50\%$ )
- 매우 긴 대기열 길이(GBL\_DISK\_SUBSYSTEM\_QUEUE > 3 또는 BYDSK REQUEST QUEUE  $> 1$ )

I/O 대기 원인에 의해 차단된 프로세스 또는 스레드(PROC\_STOP\_REASON = CACHE, DISK, IO).

# <span id="page-13-0"></span>6 벤치마크

이 장은 벤치마크 테스트 시나리오, 사용된 테스트 방법론 및 테스트 결과에 대해 설명합니다. 다양한 플랫폼 및 SHR 구성에서 성능 테스트를 수행하기 어렵기 때문에 대표적인 SHR 구성 세트를 사용하여 성능 테스트를 수행했습니다.

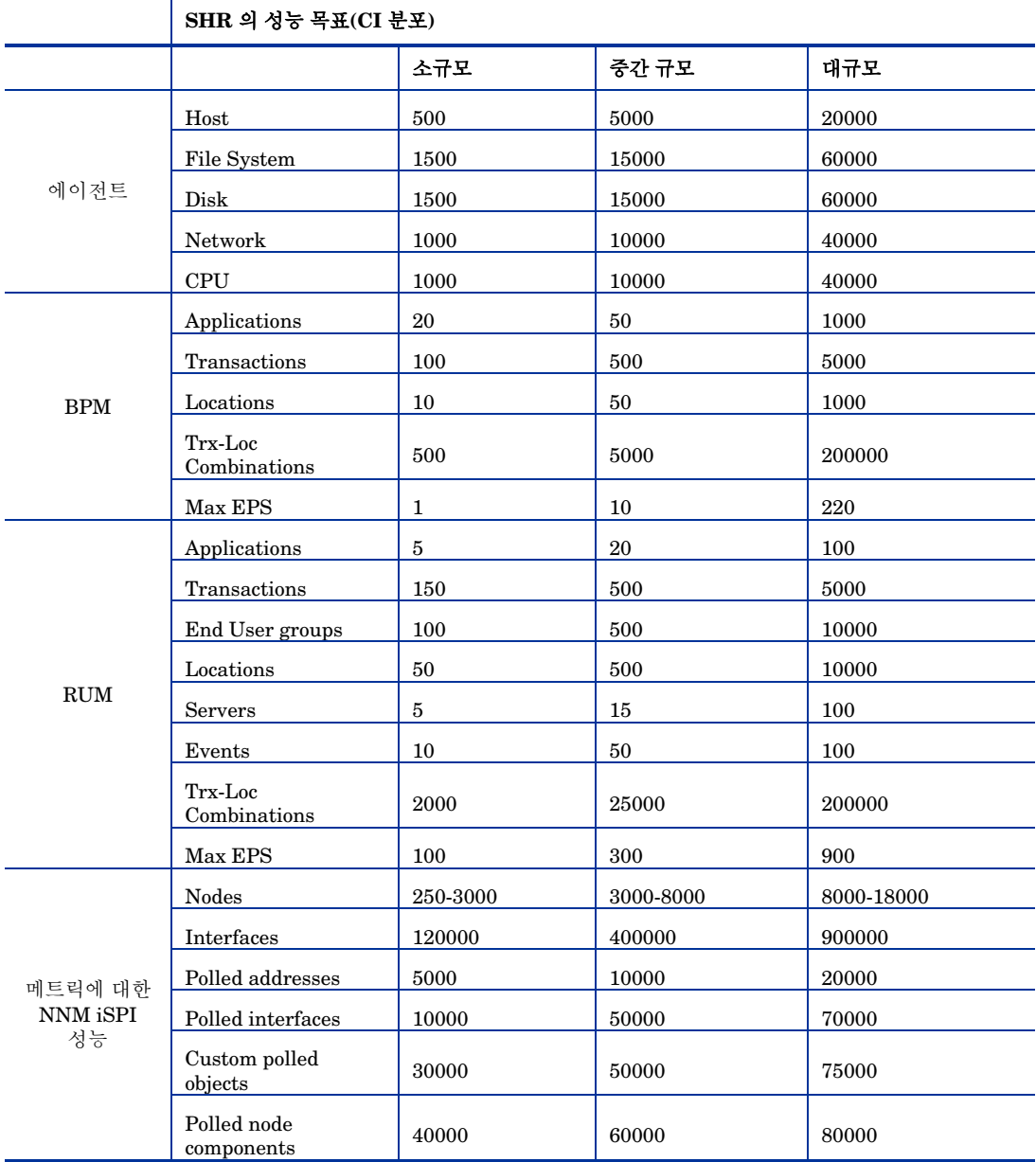

다음과 같이 분포된 CI 를 기준으로 배포 크기가 분류되었습니다.

다음 테이블에는 성능 벤치마크 시나리오가 나와 있습니다.

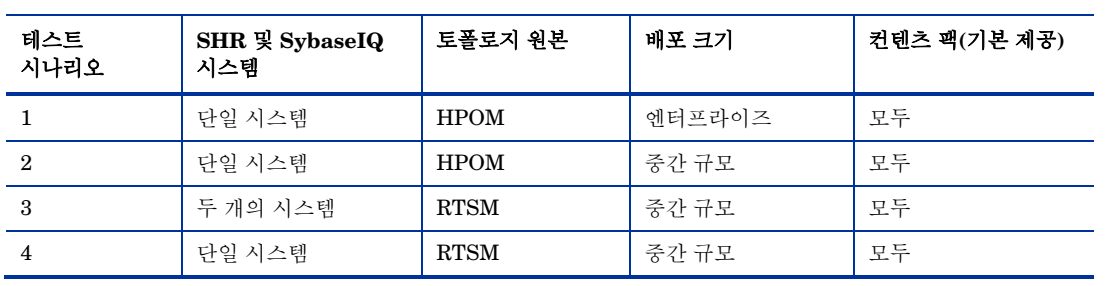

# <span id="page-15-0"></span>벤치마크 시나리오 1

SHR 및 Sybase IQ 를 모든 컨텐츠 팩과 함께 동일한 시스템에 설치합니다. 그 다음 HPOM 환경에서 배포합니다. 이 테스트는 엔터프라이즈(10000 개의 호스트 지원) 배포 환경에서 수행되었습니다.

### <span id="page-15-1"></span>테스트 방법론

다음 테스트 방법론이 테스트 수행에 사용되었습니다.

- 테스트는 HP Operations Agent 또는 HP Performance Agent 를 실행하는 라이브 UNIX 및 Microsoft Windows 호스트가 10000 개인 라이브 환경에서 수행되었습니다.
- 수집에 소요되는 평균 시간을 측정하였습니다.
- 데이터 프로세스의 다양한 단계에 소요되는 평균 시간을 측정하였습니다.
- SHR 시스템의 CPU, 메모리 및 디스크 I/O 이용률을 테스트 중 다양한 기간에 수집하였습니다.

## <span id="page-15-2"></span>하드웨어 구성

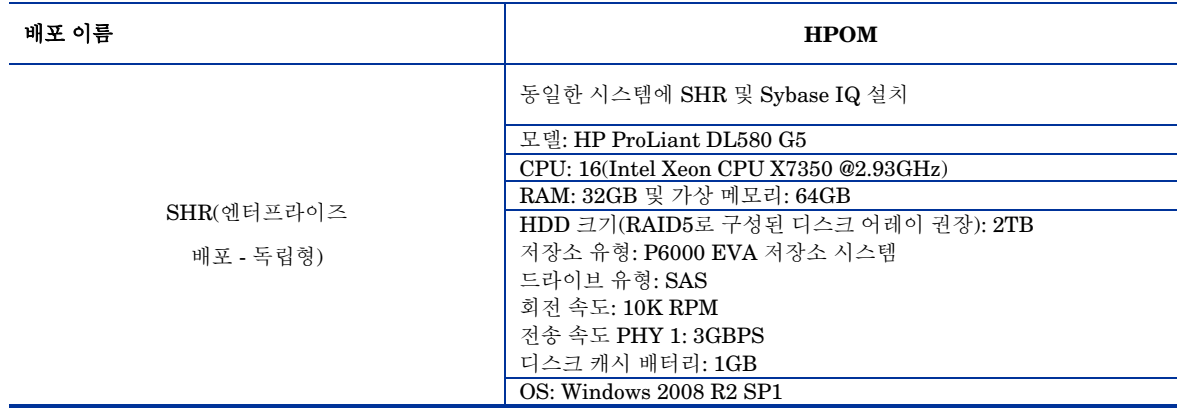

### <span id="page-15-3"></span>결과를 달성하려면

- 1. %pmdb\_home%\config\startup\aggregate.ini 파일에서 집계 JVM 메모리(Xmx)를 128M(기본값 32M)으로 늘립니다.
- 2. %SYBASE%\IQ-15\_4\scripts\pmdbconfig.cfg 파일에서 Sybase IQ 기본/임시 캐시를 8.5GB 로 늘립니다.
- 3. %pmdb\_home%\bin\CollectionServiceCreation.bat 파일에서 수집 JVM 메모리(Xmx)를 8GB(기본값 4GB)로 늘립니다.

**CollectionService** 를 다시 생성해야 합니다. 명령 프롬프트에서 다음을 입력합니다.

- a. CollectionServiceCreation.bat -remove "C:\HP-SHR\" "C:\HP-SHR\"
- b. **CollectionServiceCreation.bat** 에서 JVM\_ARGS=-Xmx8192m 로 설정
- c. CollectionServiceCreation.bat -install "C:\HP-SHR\" "C:\HP- $SHR\backslash$ "
- d. 종속 서비스 생성 명령: C:\>sc config HP\_PMDB\_Platform\_Collection depend= HP\_PMDB\_Platform\_IM/HP\_PMDB\_Platform\_Message\_Broker/HP\_PMDB\_Pla tform\_Sybase
- 4. %pmdb\_home%\config\jdbcscheduler.properties 파일에서 수집 스레드 수를 200(기본값 50)으로 늘립니다.

### <span id="page-16-0"></span>테스트 결과 요약

다음 테이블에는 모든 컨텐츠 팩이 설치된 HPOM 배포 시나리오에서의 SHR 테스트 결과가 나와 있습니다.

### 대기 시간:

|         | 컨텐츠 팩          |           |           |
|---------|----------------|-----------|-----------|
|         | <b>Network</b> | 시스템       | 응용 프로그램   |
| 일별 테이블  | 6 시간 30 분      |           |           |
| 시간별 테이블 | 3 시간 30 분      | 3 시간      | 4 시간 30 분 |
| 비율 테이블  | 2 시간 40 분      | 2 시간 30 분 | 3 시간 10 분 |

모든 컨텐츠 팩을 포함하는 **HPOM** 엔터프라이즈 배포 시나리오**(**라이브 노드 **10000** 개**)**

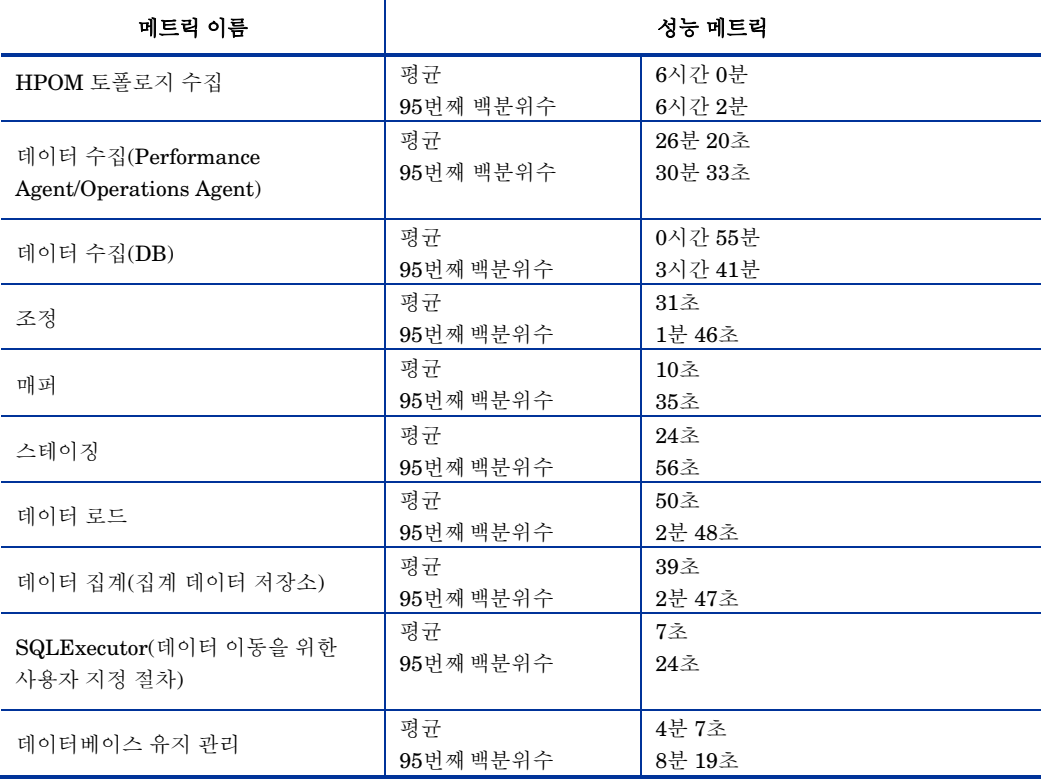

# <span id="page-17-0"></span>벤치마크 시나리오 2

SHR 및 Sybase IQ 를 모든 컨텐츠 팩과 함께 동일한 시스템에 설치합니다. 그 다음 HPOM 환경에서 배포합니다. 이 테스트는 중간 규모(5000 개 호스트 지원) 배포에서 수행되었습니다.

### <span id="page-17-1"></span>테스트 방법론

다음 테스트 방법론이 테스트 수행에 사용되었습니다.

- 테스트는 HP Operations Agent 또는 HP Performance Agent 를 실행하는 라이브 UNIX 및 Microsoft Windows 호스트가 5000 개인 라이브 환경에서 수행되었습니다.
- 수집에 소요되는 평균 시간을 측정하였습니다.
- 데이터 프로세스의 다양한 단계에 소요되는 평균 시간을 측정하였습니다.
- SHR 시스템의 CPU, 메모리 및 디스크 I/O 이용률을 테스트 중 다양한 기간에 수집하였습니다.

### <span id="page-17-2"></span>하드웨어 구성

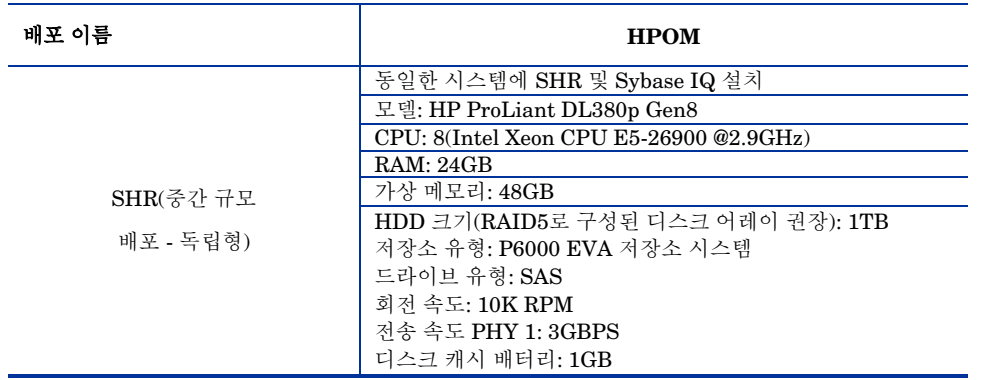

### <span id="page-17-3"></span>결과를 달성하려면

%SYBASE%\IQ-15\_4\scripts\pmdbconfig.cfg 파일에서 Sybase IQ 기본/임시 캐시를 5.5GB 로 늘립니다.

### <span id="page-17-4"></span>테스트 결과 유약

다음 테이블에는 모든 컨텐츠 팩이 설치된 HPOM 배포 시나리오에서의 SHR 테스트 결과가 나와 있습니다.

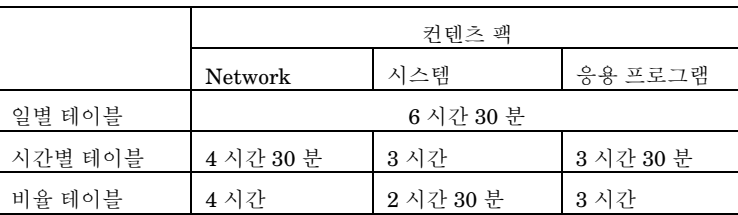

# 모든 컨텐츠 팩을 포함하는 **HPOM** 중간 규모 배포 시나리오**(**라이브 노드 **5000** 개**)**

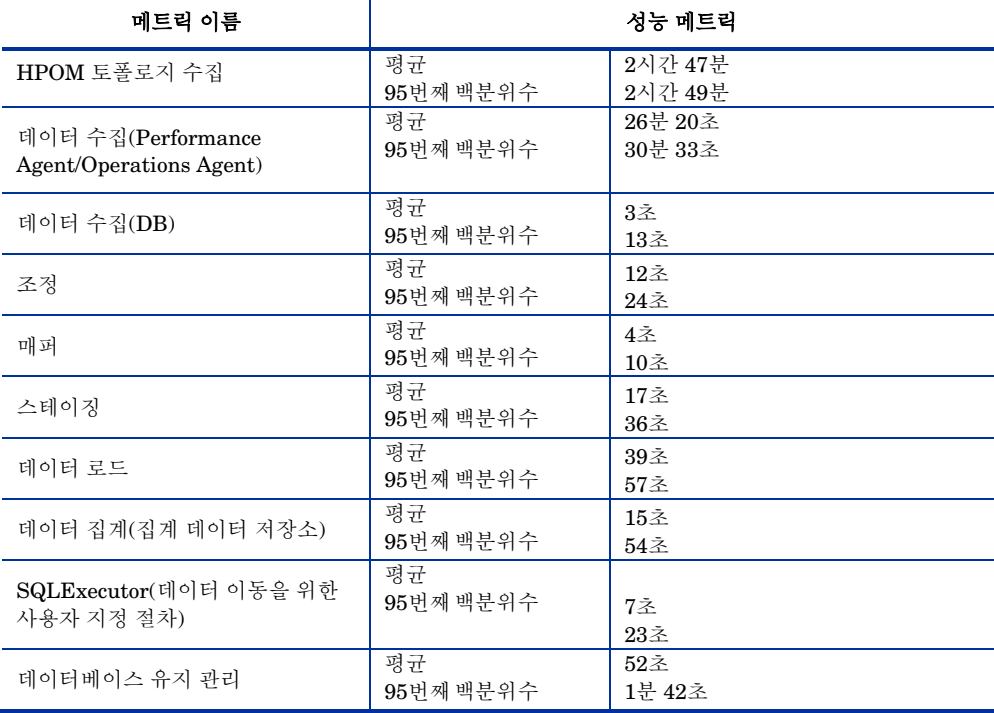

# <span id="page-19-0"></span>벤치마크 시나리오 3

SHR 및 Sybase IQ 를 각각 다른 시스템에 설치하고 모든 컨텐츠 팩을 설치합니다. 그런 다음 RTSM 환경에서 배포합니다. 이 테스트는 중간 규모(5000 개 호스트 지원) 배포에서 수행되었습니다.

## <span id="page-19-1"></span>테스트 방법론

다음 테스트 방법론이 테스트 수행에 사용되었습니다.

- 테스트는 HP Operations Agent 또는 HP Performance Agent 를 실행하는 라이브 UNIX 및 Microsoft Windows 호스트가 5000 개인 라이브 환경에서 수행되었습니다.
- 수집에 소요되는 평균 시간을 측정하였습니다.
- 데이터 프로세스의 다양한 단계에 소요되는 평균 시간을 측정하였습니다.
- SHR 시스템의 CPU, 메모리 및 디스크 I/O 이용률을 테스트 중 다양한 기간에 수집하였습니다.

## <span id="page-19-2"></span>하드웨어 구성

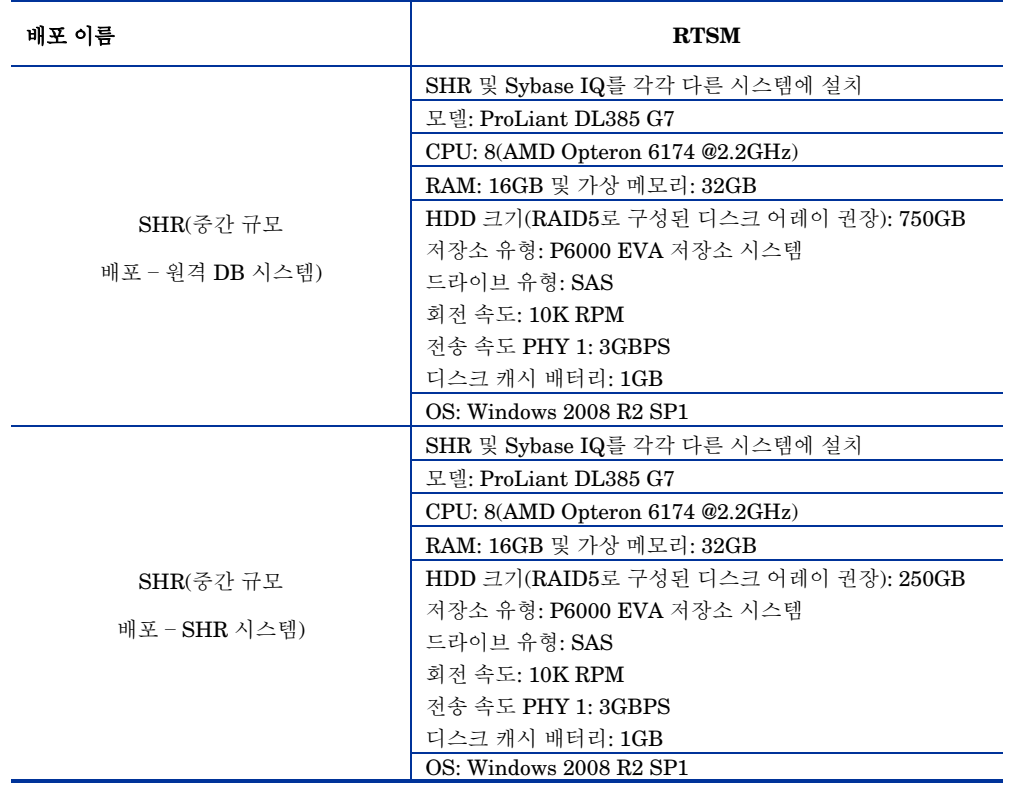

### <span id="page-19-3"></span>결과를 달성하려면

%SYBASE%\IQ-15\_4\scripts\pmdbconfig.cfg 파일에서 원격 데이터베이스 시스템에 대한 Sybase IQ 기본/임시 캐시를 12.28GB 로 늘립니다.

### <span id="page-20-0"></span>테스트 결과 요약

다음 테이블에는 모든 컨텐츠 팩이 설치된 RTSM 배포 시나리오에서의 SHR 테스트 결과가 나와 있습니다.

## 대기 시간:

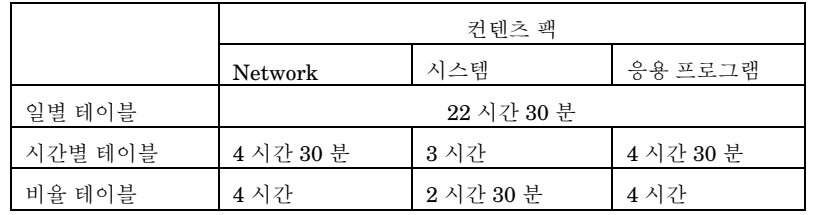

# 모든 컨텐츠 팩을 포함하는 **RTSM** 중간 규모 배포 시나리오**(**라이브 노드 **5000** 개**)**

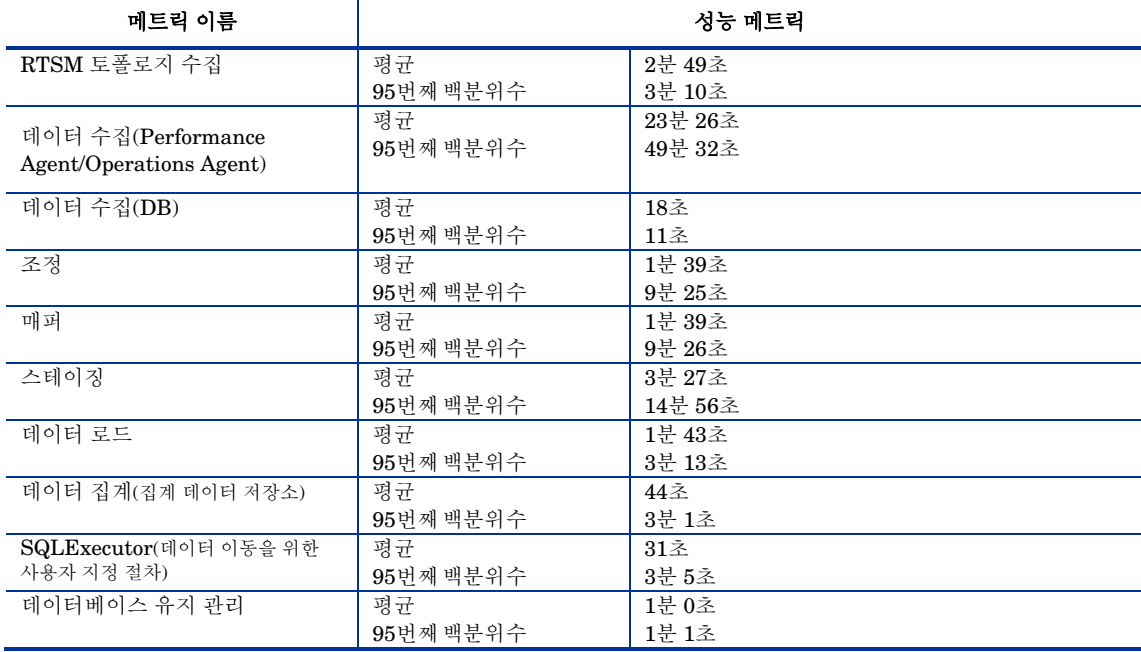

# <span id="page-21-0"></span>벤치마크 시나리오 4

SHR 및 Sybase IQ 를 모든 컨텐츠 팩이 설치된 동일한 시스템에 설치합니다. 그런 다음 RTSM 환경에서 배포합니다. 이 테스트는 중간 규모(5000 개 호스트 지원) 배포에서 수행되었습니다.

### <span id="page-21-1"></span>테스트 방법론

다음 테스트 방법론이 테스트 수행에 사용되었습니다.

- 테스트는 HP Operations Agent 또는 HP Performance Agent 를 실행하는 라이브 UNIX 및 Microsoft Windows 호스트가 5000 개인 라이브 환경에서 수행되었습니다.
- 수집에 소요되는 평균 시간을 측정하였습니다.
- 데이터 프로세스의 다양한 단계에 소요되는 평균 시간을 측정하였습니다.
- SHR 시스템의 CPU, 메모리 및 디스크 I/O 이용률을 테스트 중 다양한 기간에 수집하였습니다.

<span id="page-21-2"></span>하드웨어 구성

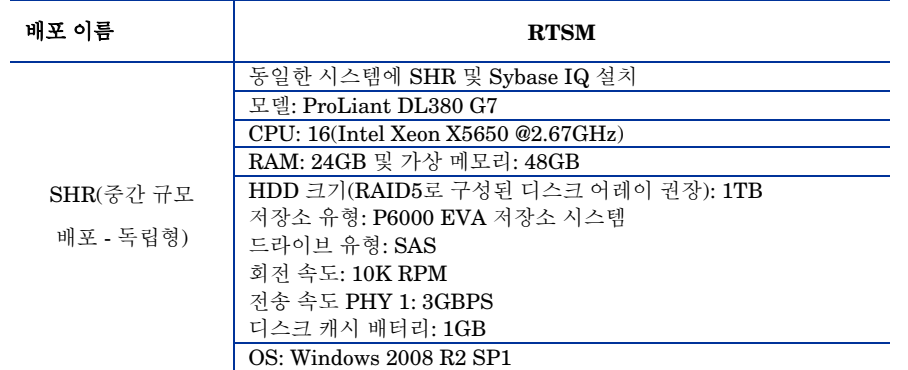

### <span id="page-21-3"></span>결과를 달성하려면

%SYBASE%\IQ-15\_4\scripts\pmdbconfig.cfg 파일에서 Sybase IQ 기본/임시 캐시를 5.5GB 로 늘립니다.

### <span id="page-21-4"></span>테스트 결과 요약

다음 테이블에는 모든 컨텐츠 팩이 설치된 RTSM 배포 시나리오에서의 SHR 테스트 결과가 나와 있습니다.

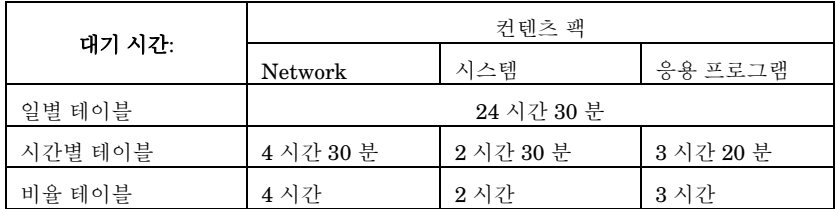

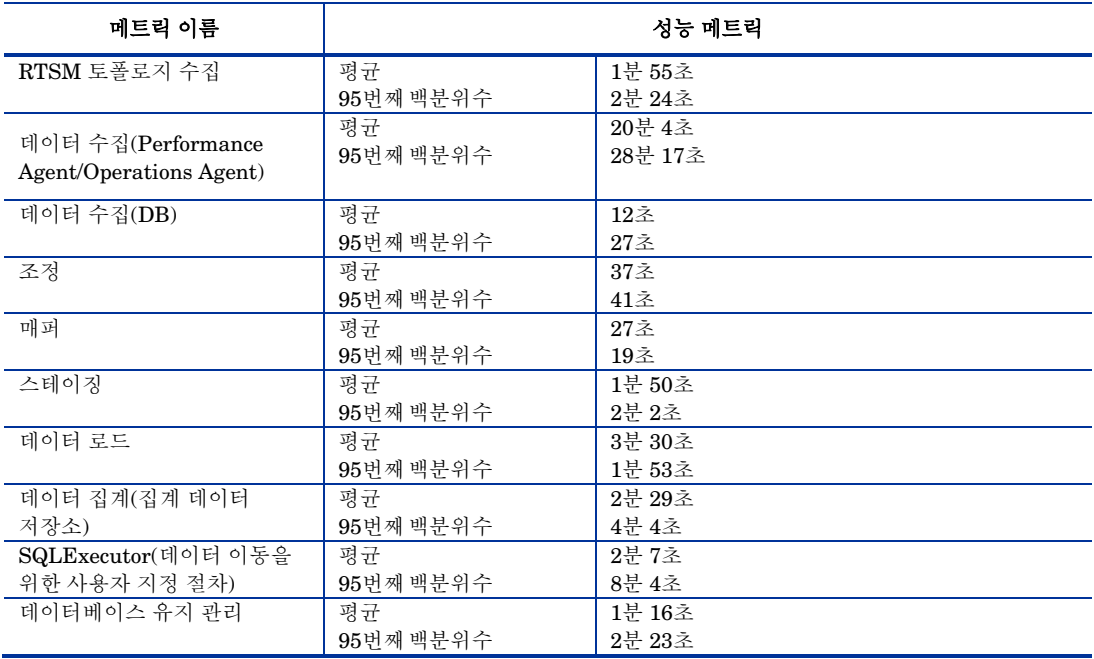

## 모든 컨텐츠 팩을 포함하는 **RTSM** 중간 규모 배포 시나리오**(**라이브 노드 **5000** 개**)**